## **Firmware Upgrade**

TC-3000C Firmware can be upgraded easily using USB memory. You can download the upgrade data file from Tescom website.

## Upgrade from the USB Memory

- 1. Download Firmware files from Tescom website.
- 2. Unzip the firmware files.
- 3. When you unzip  $\Box$  upgrade 3000 c.tgz file is created.
- 4. Save the "upgrade3000c.tgz" files to the USB Memory
- 5. Plug in the USB Memory at front panel USB port.
- 6. Press **Menu**  $\rightarrow$  select "Configuration" from the pop-up menu on the screen  $\rightarrow$ **M5** (Network" )
- 7. Move "more 3/3" using the **F8** key and press **F3** ( "Upgrade S/W" )
- 8. Select "USB Memory" from the pop-up menu and select "ok" button.

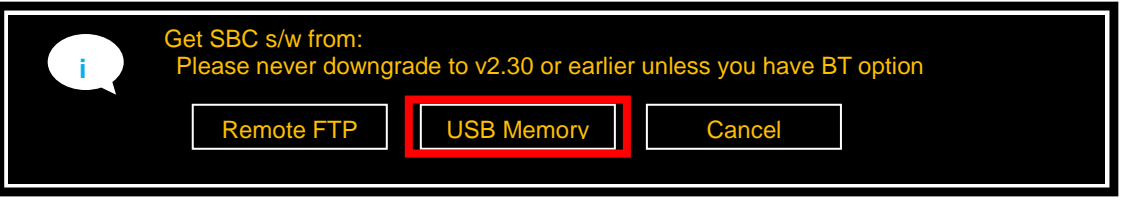

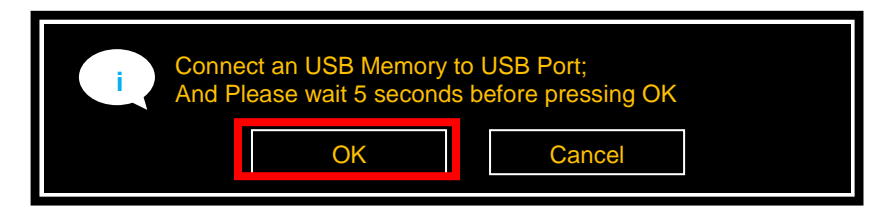

9. When Upgrade is completed successfully, select "ok" button

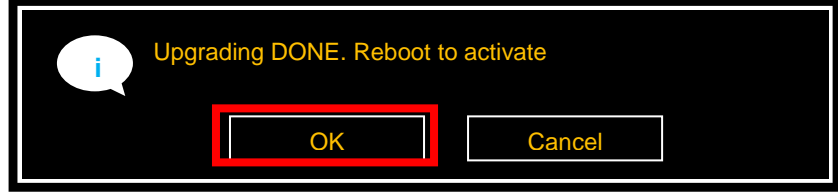

10. When the TC TC-3000C is turned off, turn off and on the rear panel power switch.

11. Turn on the front panel SW switch.

If download is failed, please check following cases.

- [Case 1]: The connection cable between Host and Host Controller on rear panel must be a USB cable.
- [Case 2]: USB recognition time is different depends on USB Memory, so upgrade should be started after recognition is finished. Usually, you can check it using the LED lamp of USB memory.

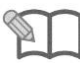

*NOTE*

- [Case 3]: Even if you cannot upgrade using above cases, perform following steps for Emergency Upgrade.
- 1. Turn off the TC3000C.
	- 2. Locate the "DOWNLOAD/NORMAL switch" at rear panel and set it to DOWNLOAD.
	- 3. Turn on the TC-3000C and repeat the upgrade procedure above.
	- 4. When the upgrade is completed, turn off TC-3000C and return the download switch to NORMAL position.
	- 5. Turn on TC-3000C